Dear Friend,

We're adding a social bookmark icon to our website  $\Box$  BOOKMARK  $\Box$  and  $\Box$  to encourage everyone to boomark our web site and all of their other favorites on the internet where they can access them any time from any computer, even after an upgrade or buying a new computer. We would like to help you get started with what we call social bookmarking by teaching you how to bookmark our web site. We recommend that you use a social bookmark web site owned by Yahoo called [del.icio.us.](http://del.icio.us/) Note that you **don't type www** in front or .com at the end. To make it simple just click on [del.icio.us](http://del.icio.us/) right here and it will take you there. It should look something like this.

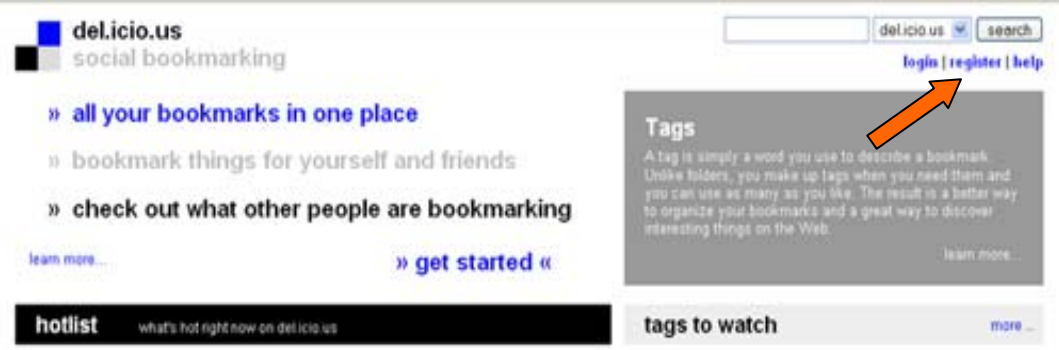

To get started click on the word register if you have never registered before. A registration screen will appear for you to create an account to keep you bookmarks in.

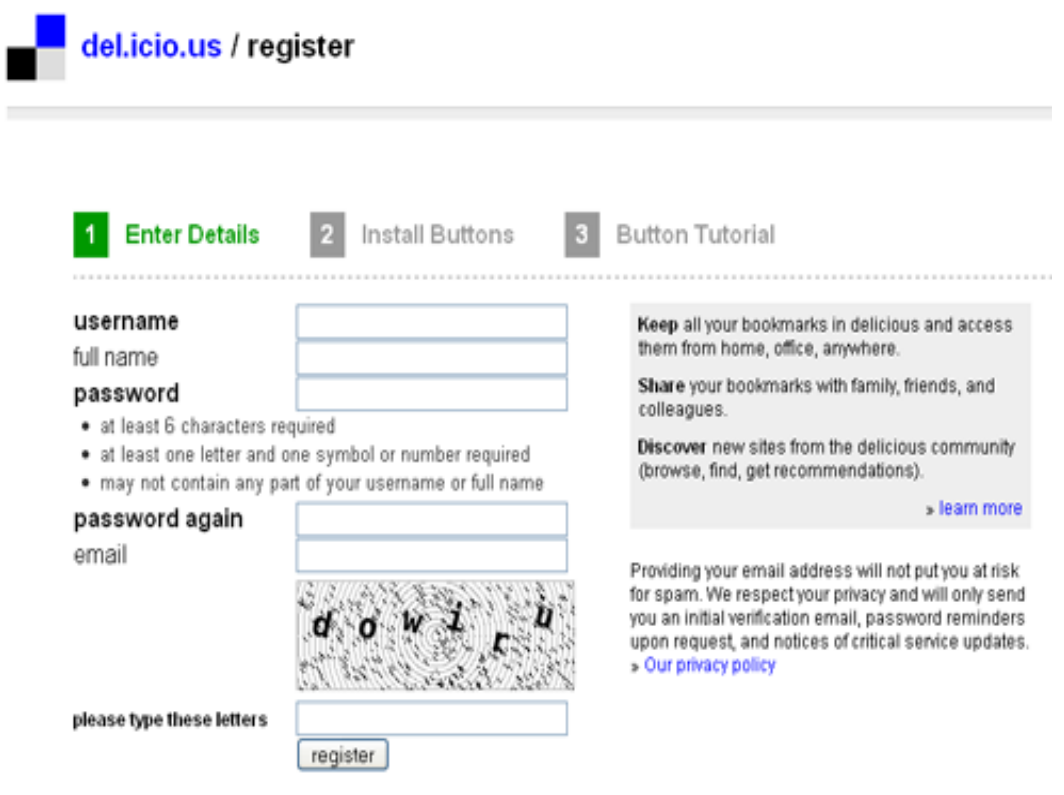

If you require assistance with registration, please contact our support team and we will help you out.

Enter a **username**, your **full name** and **choose a password** that meets their requirements. Enter your email, this will not create spam, see their note. Be sure to enter the characters in the picture code you see in your registration form in the box below it, then click the "register" button and your account will be created.

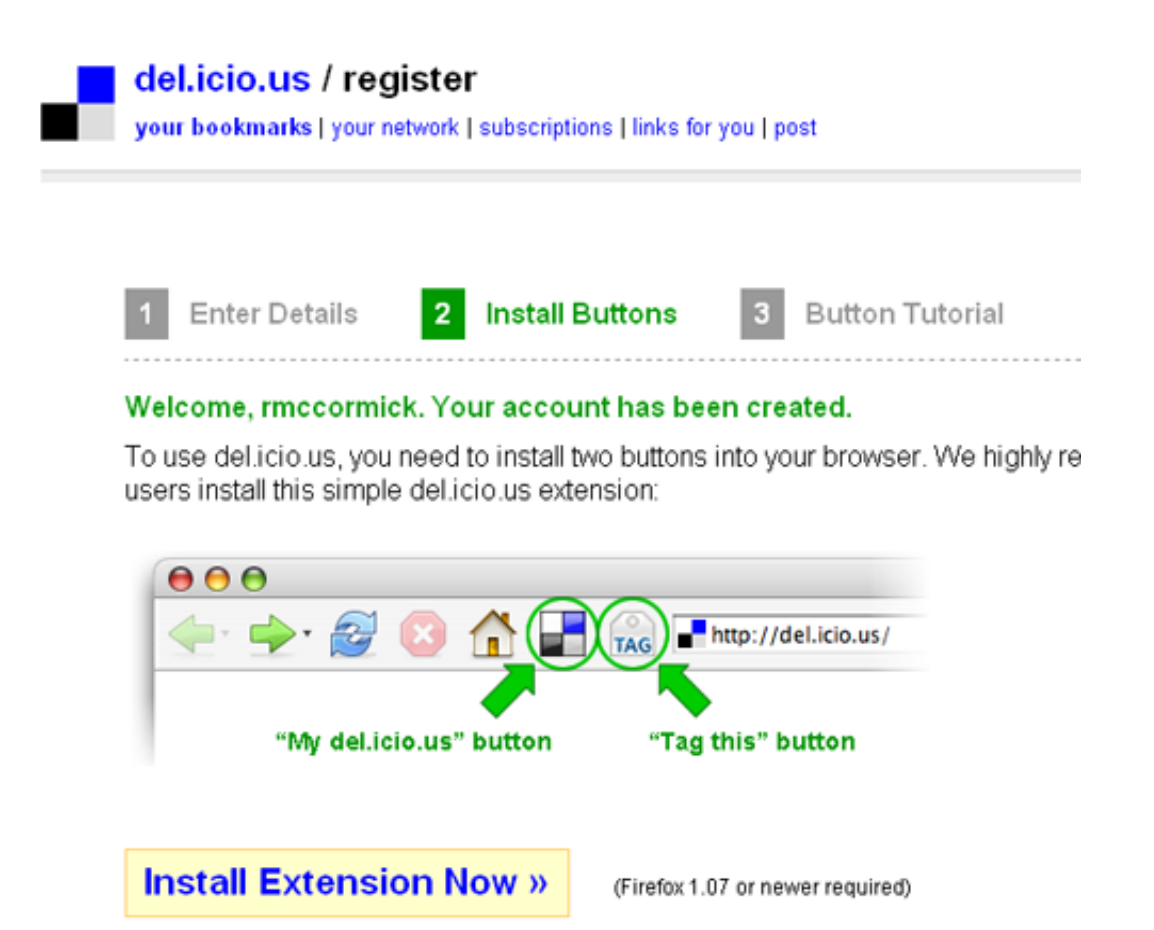

Now it is prompting you to install the two delicious buttons that will allow you easily add a web site you're interested in to your internet bookmarks. This example was done using Firefox but if you are using Internet Explorer it will be similar. Proceed to install the buttons after which it will have you close and restart your browser so the buttons can be displayed.

Now that you have the buttons, go to [www.cottonwoodheights-dental.com](http://www.cottonwoodheights-dental.com/) and click on the icon that looks like a price tag and has the word "TAG" or says "post to del.icio.us" next to it. By clicking on that icon you can tag this or any web site in your internet favorites. If you don't see the buttons, then read the information below on finding them.

Please enter "**Zoom Teeth Whitening Salt Lake for Weddings | Cottonwood Heights Dental**" in the description box, this will be beneficial to us.

Enter any notes you wish for your own information.

In the tags field enter "**Cottonwood Heights Dental Zoom Teeth Whitening Salt Lake**" for ease of use later and to help other people find us.

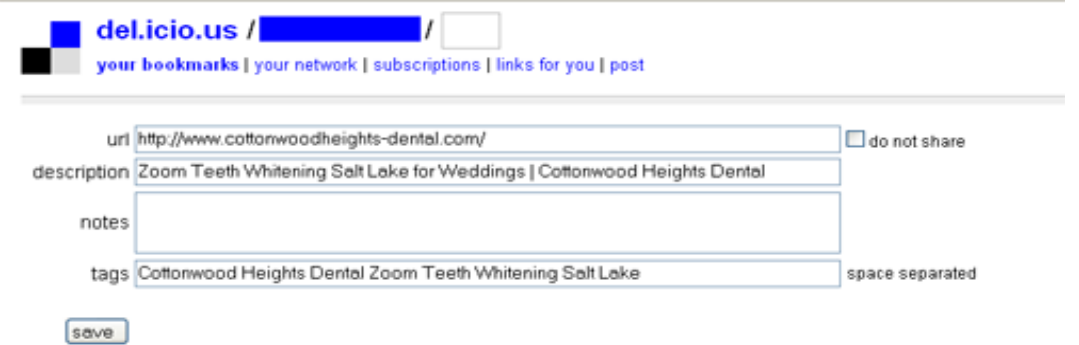

To see your internet favorites simply click on the checkerboard icon and it will take you to del.icio.us and you will login if you aren't already logged in and you book marks will be there waiting for you.

## **Finding Your Buttons If They Don't Appear**

If the buttons don't appear in your browser, there should be a movie to watch to help you find where they are hidden. In the image below see where it says "**Are your buttons not visible? [Click here to find them.](http://del.icio.us/help/video/ielinks)**" Click on those words to see a short video to help you find where your browser has hidden the del.icio.us buttons.

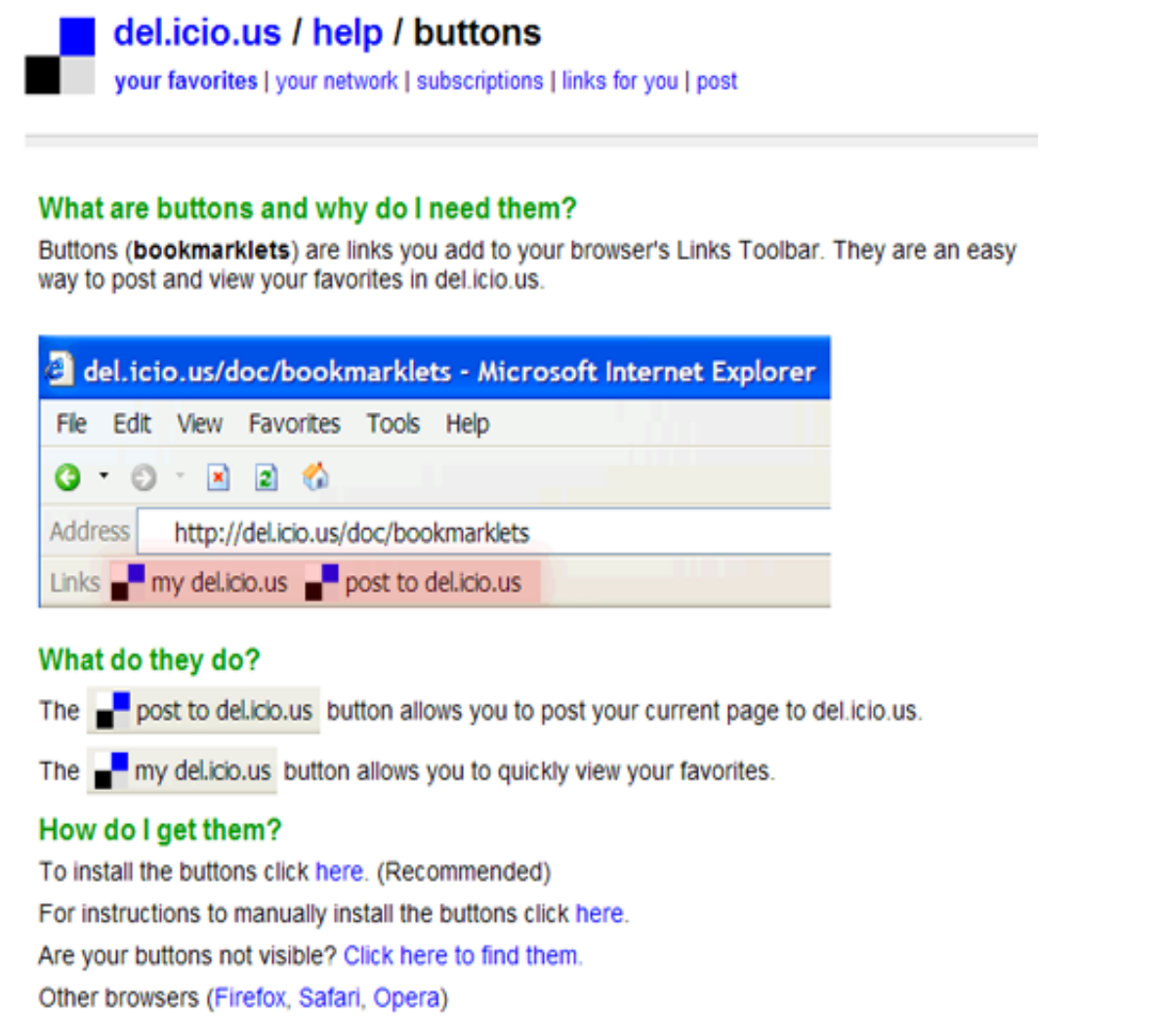

If you can't see them or drag and drop them in Firefox, [Click here to see the video for help.](http://del.icio.us/help/video/firefoxbuttons)

Now enjoy your ability to save your favorite websites on the internet for easier access to them from anywhere. Just remember your [del.icio.us](http://del.icio.us/) username and password so when you try to access them from another computer you'll be able to login to your [del.icio.us](http://del.icio.us/) account.

Thanks, and don't forget to schedule an appointment soon.

Dr. William M. Sergakis D.D.S. 7240 So. Highland Drive Suite 102 Salt Lake City, Utah 84121 (801) 733-0864